# API Document

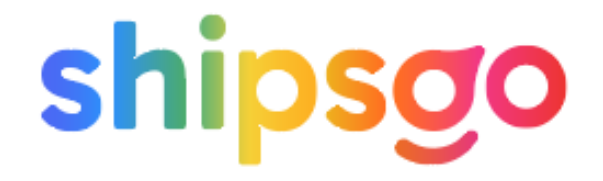

The ShipsGo API v1.2 is organized around [REST.](https://en.wikipedia.org/wiki/Representational_State_Transfer)

Based on your HTTP header accept value (application/json, application/xml) our API returns <u>JSON-encoded</u> and XML responses and uses standard HTTP response codes, and verbs.

For all methods the content type must be selected as url-encoded.

See also our [Help Center.](https://shipsgo.com/api-documentation)

### Authentication

- If you already have a ShipsGo account you can generate your API Key through ShipsGo API section of your dashboard. Login from [here.](https://shipsgo.com/dashboard/login)
- . If you haven't created an account yet sign up here for free.

# **Attributes**

For the Status Payload attributes and shipment movements' relationship with ShipsGo data explaining unique situations and rules, please see [API Mapping PDF.](https://drive.google.com/file/d/1EgOEGQ7Rt4p9qRrq3Bu5DhX7OmO-K5fs/view?usp=sharing)

## **POST - BL Number - Custom Form**

### Create a tracking request with Master Bill of Lading Number or Booking Number

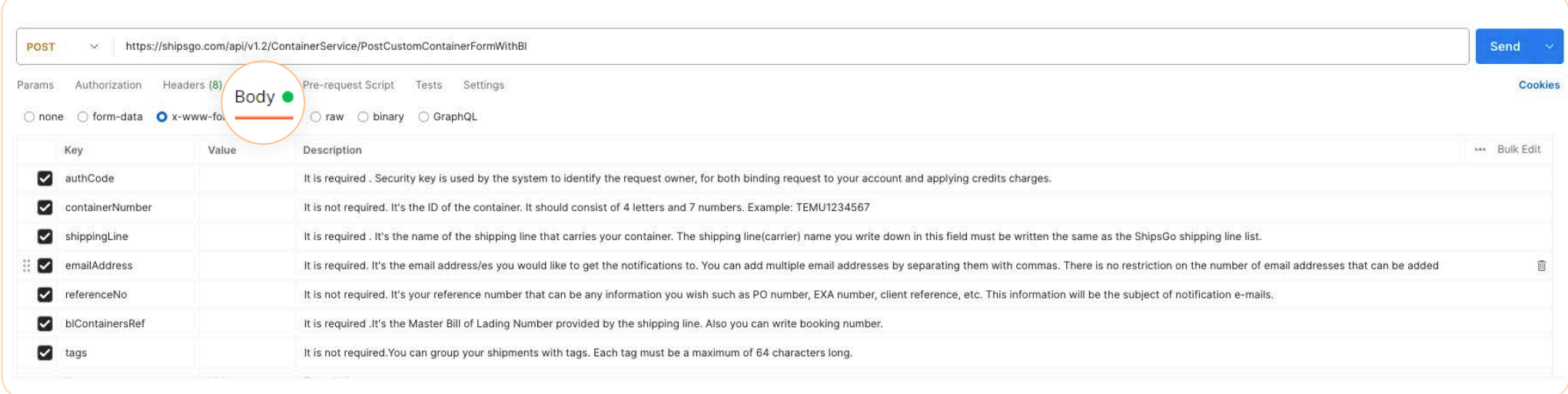

### POST /api/v1.2/ContainerService/PostCustomContainerFormWithBl

Host: shipsgo.com

Content-Type: application/x-www-form-urlencoded

### QUERY PARAMETERS

{authCode} {containerNumber} {shippingLine} {emailAddress} {referenceNo} {blContainersRef} {tags}

- Only Master Bill of Lading or Booking Number are accepted.
- {containerNumber}, {referenceNo} and {tags} are optional, you can post the parameter as null.
- Tags can be product group customer names etc.
- The {shippingLine} should be written down exactly as in th[e shipping line list.](https://shipsgo.com/api/ContainerService/GetShippingLineList)
- If you don't know the {shippingLine}, enter the value as OTHERS.

The list of the error responses for the method may b[e found here.](https://drive.google.com/file/d/1xricqsY1G4AReJGXtRDINHCfLzTbLV4L/view)

# **POST - BL Number - Simple Form**

Create a tracking request with Master Bill of Lading Number or Booking Number

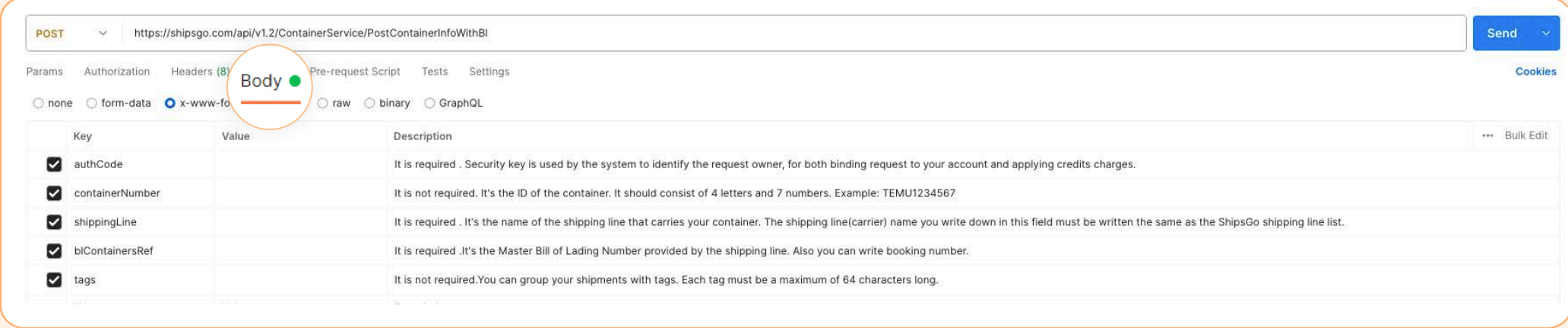

POST /api/v1.2/ContainerService/PostContainerInfoWithBl

Host: shipsgo.com Content-Type: application/x-www-form-urlencoded

### QUERY PARAMETERS

{authCode}

- {containerNumber}
- {shippingLine}
- {blContainersRef}

The list of the error responses for the method may be **found here.** 

## **POST - Container Number - Custom Form**

### Create a tracking request with Container Number

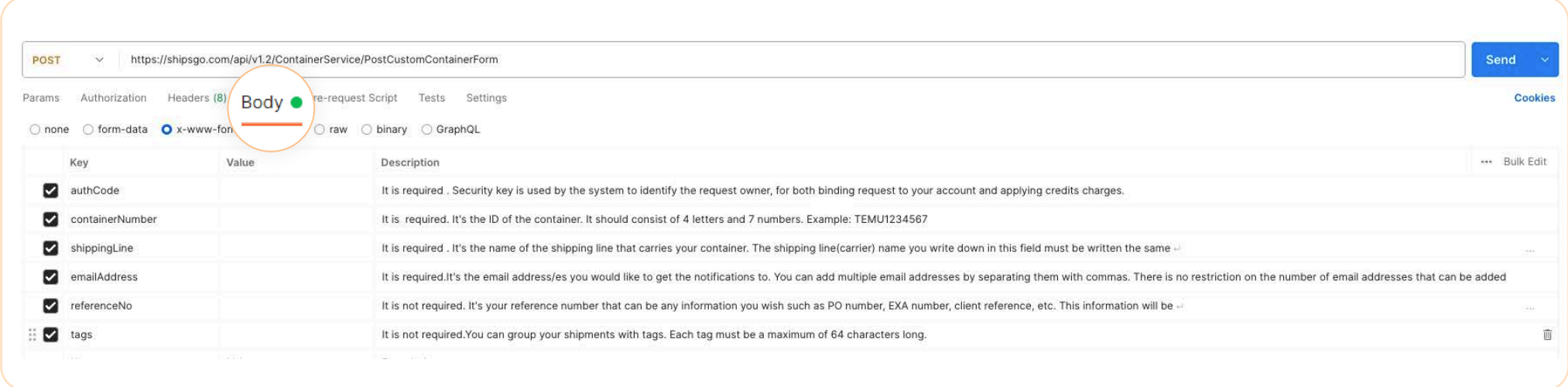

POST /api/v1.2/ContainerService/PostCustomContainerForm

Host: shipsgo.com

Content-Type: application/x-www-form-urlencoded

### QUERY PARAMETERS

{authCode} {containerNumber} {shippingLine} {emailAddress} {referenceNo} {tags}

- {referenceNo} and {tags} are optional, you can post the parameter as null.
- Tags can be product group customer names etc.
- If you don't know the {shippingLine}, enter the value as OTHERS.
- The {shippingLine} should be written down exactly as in th[e shipping line list.](https://shipsgo.com/api/ContainerService/GetShippingLineList)

# **POST - Container Number - Simple Form**

### Create a tracking request with Container Number

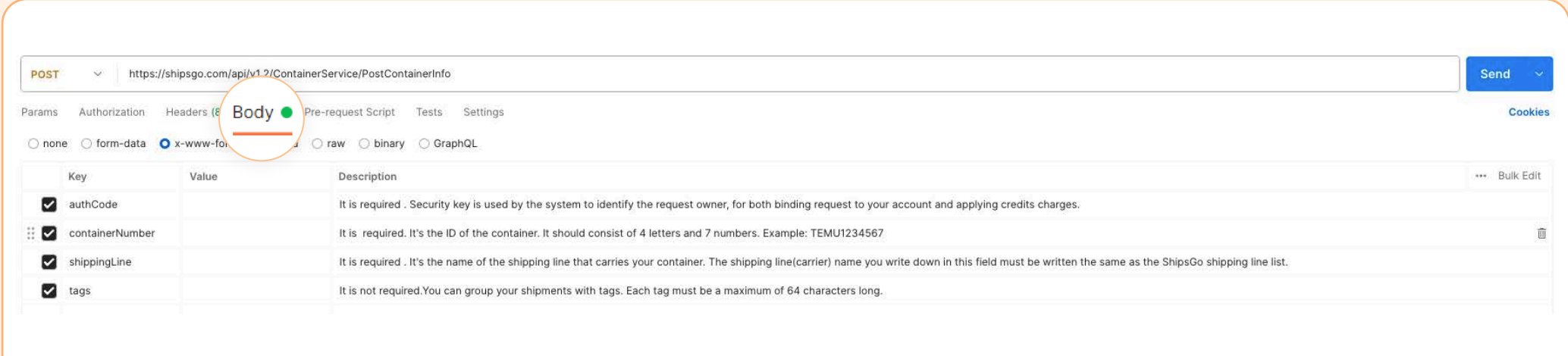

POST /api/v1.2/ContainerService/PostContainerInfo

Host: shipsgo.com Content-Type: application/x-www-form-urlencoded

### QUERY PARAMETERS

{authCode} {containerNumber} {shippingLine}

The list of the error responses for the method may be [found here.](https://drive.google.com/file/d/1xricqsY1G4AReJGXtRDINHCfLzTbLV4L/view)

- You can post data to our system by using the POST function forms of our API. After posting the forms, your request should reach us successfully. There are four different posting forms for posting the data. These are Simple Form, Custom Form, Simple BL Form, and Custom BL form. You need to choose one of the post forms according to your needs.
- After you enter the data correctly, then you post it to us with the given endpoints. If your data reach us successfully, then you reach a Request ID. These IDs are unique for every tracking. The most important function of this ID is that when you get this ID, you can already be sure that your POST is successfully reached ShipsGo system. It is a confirmation message from the ShipsGo.
- If you get the [error responses](https://drive.google.com/file/d/1xricqsY1G4AReJGXtRDINHCfLzTbLV4L/view) instead request-id, it means that your POST failed. You must correct the data according to the explanations and post the request again.
- You can click for [the postman project.](https://www.postman.com/shipsgoapi/workspace/shipsgo-api-v1-2)

# **GET - Voyage Data**

### Getting full voyage data

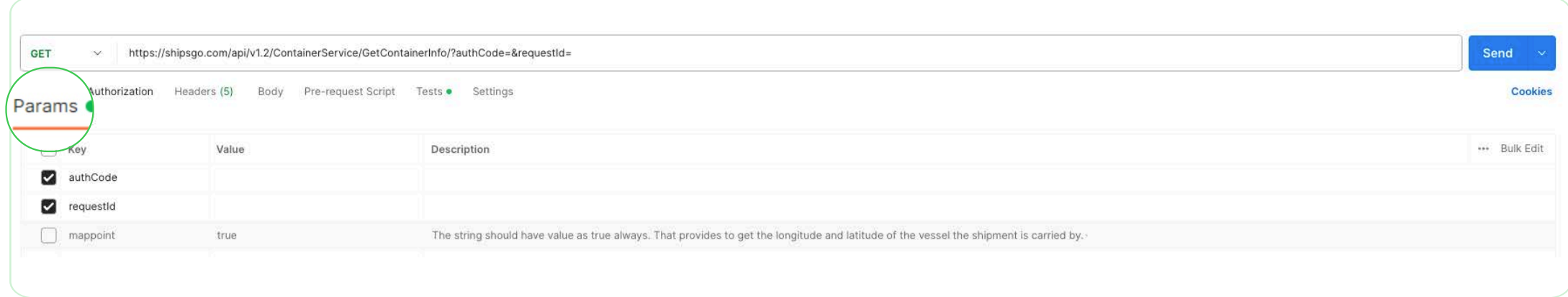

### GET /api/v1.2/ContainerService/GetContainerInfo/

Host: shipsgo.com

#### QUERY PARAMETERS

{authCode} {requestId} NOTE: While you getting the voyage data you can use the container number or the BL number of the request as {requestId} value.

### GET VOYAGE DATA URL EXAMPLE

https://shipsgo.com/api/v1.1/ContainerService/GetContainerInfo/?authCode=&requestId=

# **GET - Voyage Data**

The voyage data format will be in **[JSON](https://drive.google.com/file/d/1F37iXDbnRglC37jSXRVxW77ckXjAiZo6/view?usp=drive_link)** or **[XML form.](https://drive.google.com/file/d/17De3Sa4sFQp1goqKGGPM2P1Q1hhoqTxO/view?usp=drive_link)** For the **Status Payload** attributes and shipment movements' relationship with ShipsGo data explaining unique situations and rules, please see **[API Mapping PDF.](https://drive.google.com/file/d/1EgOEGQ7Rt4p9qRrq3Bu5DhX7OmO-K5fs/view?usp=sharing)**

The list of the error responses for the method may be **[found here.](https://drive.google.com/file/d/1QHtyX9h2L_DS7ZNO0z7biV9JXpmOFAUN/view)**

TIP 1: To get vessel coordinates for the sailing shipments add "&mapPoint=true" parameter to the GET URL.

### **URL EXAMPLE**

https://shipsgo.com/api/v1.2/ContainerService/GetContainerInfo/?authCode=&requestId=&mapPoint=true

The list of shipping line container tracking service is provided for

End Point

GET /api/v1.2/ContainerService/GetShippingLineList

# **Notes for the "GET Function"**

- There is only one form to run the get function and pull the voyage data from ShipsGo system. At the get function step, you only need the endpoint (provided at API document), auth code (provided by ShipsGo), request-id (you will have if you post the data ShipsGo successfully), or bill of lading/container number (you can use instead of request-id).
- The data of the voyage is updated 3 times in a day. So, you can set your GET function to be triggered 3 times a day.
- Using "IsActual" you can see if the dates are estimate or actual. "If "IsActual" is false, the date is estimate. If "IsActual" is true, the date is actual."
- You can click for **[the postman project.](https://www.postman.com/shipsgoapi/workspace/shipsgo-api-v1-2)**

### POST FORMS

### BL Number - Custom Form

If you want to post data only with the master bill of lading number but also want to send notifications to emails other than account e-mail, then you have to use this form. (Auth-Code, Container Number, Shipping Line, Email Address, Reference No, BL Containers Ref)

### BL Number - Simple Form

If you want to post data only with the master bill of lading number, you have to use this form. When you use this form, mail notifications will be sent only to the account's email address. (Auth-Code, Container Number, Shipping Line, BL Containers Ref)

#### Container Number - Custom Form

If you want to post data only with the container number but also want to send notifications to emails other than account e-mail, then you have to use this form. (AuthCode, Container Number, Shipping Line, Email Address, Reference No)

### Container Number - Simple Form

If you want to post data only with the container number, you have to use this form. When you use this form, mail notifications will be sent only to the account's email address. (Auth-Code, Container Number, Shipping Line)

### PARAMETERS

#### {authcode} string / default

Security key is used by the system to identify the request owner, for both binding request to your account and applying credits charges.

{containerNumber} string / default

It's the ID of the container. It should consist of 4 letters and 7 numbers. Example: TEMU1234567

{blContainersRef} string / default It's the Master Bill of Lading Number provided by the shipping line.

{shippingLine} string / default It's the name of the shipping line that carries your container. The shipping line(carrier) name you write down in this field must be written the same as the ShipsGo shipping line list.

#### {emailAddress} string / default

It's the email address/es you would like to get the notifications to. You can add multiple email addresses by separating them with commas. There is no restriction on the number of email addresses that can be added.

Example: name1@shipsgo.com,name2@shipsgo.com,…

#### {referenceNo} string / default (any text accepted)

It's your reference number that can be any information you wish such as PO number, EXA number, client reference, etc. This information will be the subject of notification e-mails.

#### {requestId} int/ default

This is the unique integer response when the POST response is 200 OK status code. The client can use the request id to run the GET method to have voyage data.

#### {mappoint} string / default

The string should have value as true always. That provides to get the longitude and latitude of the vessel the shipment is carried by. If the container has discharged then the final port of discharge coordinates is provided instead.

#### {tags} string / default

You can create tags for filtering your shipments after you created them. You can easily filter your shipments on the My Shipments page. Each tag must be a maximum of 64 characters long. Tags can be company names or product groups. Example: Client1, Client2, or Furniture, Vegetables etc.

#### $\mathcal{L}_{\mathcal{A}}$ ◆  $\mathcal{F}_{\mathbf{p}}$ ✦  $\mathcal{L}_{\mathcal{A}}$  $\bullet$ ۰.  $\bullet$

### Thanks for your interest in our services!  $\bullet$

 $\mathcal{L}_{\mathcal{A}}$ 

۷.  $\blacksquare$ ۰

> Dokuz Eylül University DEPARK Technology Development Zone Doguş Str. No 207/AG Beta Building Buca, Izmir, TURKEY

> > m.

+90 (232) 454 23 25

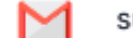

support@shipsgo.com